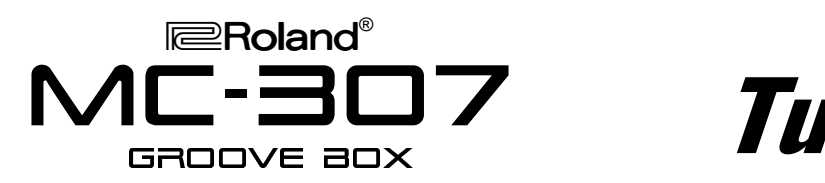

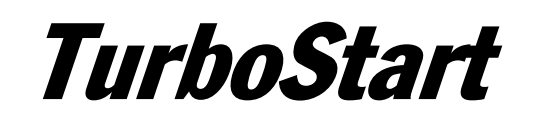

# It's a Fact...

The MC-307 is designed from the ground up for DJ's and live performers. Features include:

- 64-voice sound engine
- 16MB of memory, including 800 Preset Patches and 40 rhythm kits
- Turntable Emulation with slider-based control of pitch/tempo
- 240 all new patterns including techno, house, hip-hop and drum'n'bass
- Three independent effects processors
- On-board Arpeggiator
- Grab switch for live switching of effects

## **Initializing**

Use the following procedure to initialize the MC-307 and restore its factory settings:

- 1. Press SYSTEM, then press F2 [UTIL].
- 2. CURSOR DOWN to "5 FACTORY RESET" and press F1 [FACT].
- 3. Press F4 [EXEC] to display "PROCESSING … KEEP POWER ON!"

Note: The Factory Reset takes about 6 minutes. DO NOT TURN OFF THE POWER DURING THIS PROCESS!

#### **Playing the Demo songs**

Use the following procedure to play the Demo songs:

- 1. Press STOP if the MC-307 is playing.
- 2. Press SONG and use the VALUE dial to select the desired Song (#U1-U20).
- 3. Press PLAY to start playback.
- 4. Press STOP to end playback.

#### **Playing Preset Patterns**

The MC-307 contains 710 onboard preset patterns. Use the following procedure to select and play back a pattern:

- 1. Press PTN.
- 2. Press PRESET (in the BANK SEL section).
- 3. Use the VALUE dial or INC/DEC buttons to select the desired pattern.
- 4. Press PLAY. While playing, use the VALUE dial or INC/DEC buttons to select the next Pattern.
- 5. Press STOP to end playback.

# **Using the Mute Function**

Use the following procedure to mute any Part of a Pattern while it is playing back:

- 1. Select a pattern and press PLAY (see previous section).
- 2. Press PART MUTE.
- 3. Press a PART button (R-7) to mute the selected Part. The PART button will blink when it is muted.
- 4. Press the PART button (R-7) again to activate the selected Part.
- 5. Press STOP to end playback.

### **Modifying Sounds in Realtime**

Use the following procedure to modify the sound you are currently playing using the front panel controls:

- 1. Press PART SELECT and use the PART buttons (R-7) to select a Part.
- 2. Play the keyboard PADS to sound the selected Part. Use the OCT -/+ buttons to shift the patch down or up.
- 3. Rotate the CUTOFF, RESONANCE, and LFO DEPTH knobs as you play the keyboard pads.

Note: You can also use these controls to modify a Part while you are recording or playing back a Pattern.

#### **Using the Arpeggiator**

Use the following procedure to activate the Arpeggiator:

- 1. Use PART SELECT and the PART buttons (R-7) to select a Part.
- 2. Press ARP under PAD SELECT so it is lit.
- 3. Hold down several keyboard pads and the sound will arpeggiate between them.
- 4. Hold down ARP and use the VALUE dial to select other arpeggio styles.
- 5. When finished, press ARP so it is not lit.

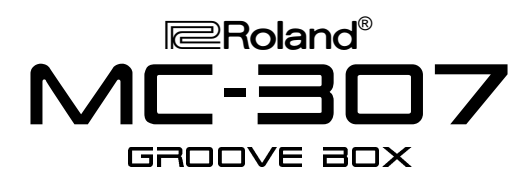

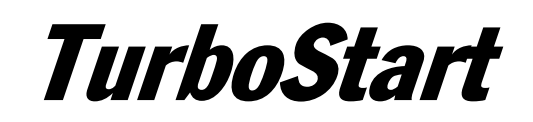

## **Recording User Patterns in Realtime**

Use the following procedure to create your own Patterns in realtime:

- $1<sup>1</sup>$ Press PTN, then press USER.
- $2.$ Use the VALUE dial to select an empty user Pattern (U:001-200).
- 3. Press PART SELECT and use the PART buttons (R-7) to select a Part.
- 4. Press REC, then press F2 [Real Time] The metronome should start.
- 5. Press F1 [Patch] and use the VALUE dial to select the desired sound. Press EXIT.
- 6. Press PLAY to begin recording and use the black and white keyboard PADS to input the desired sounds.
- $7.$ Repeat steps 3-6 to add additional parts to the pattern.

## **Saving User Patterns**

Once you have created a new pattern, use the following procedure to save it for future use:

- Press SYSTEM, then press F3 [WRITE].  $1<sub>1</sub>$
- Press F3 IPTNI and use the VALUE dial to select  $2.$ the desired destination (U:001-200).
- 3. Press F4 IWRITEI.
- 4. Use the CURSOR buttons and the VALUE dial to name the Pattern.
- 5. Press F4 [OK], followed by F4 [EXEC].

## **Using the Grab Switch**

Use the following procedure to add effects to a Pattern with the GRAB switch:

- Press PTN, then press PRESET.  $1<sub>1</sub>$
- Use the VALUE dial to select Pattern 40 "New  $2.$ Electro 1."
- 3. Press PLAY.
- 4. Push the GRAB switch to ON and listen to the Pattern with effects.
- 5. You can use the ASSIGNABLE KNOBS 1-4 to change the effects parameters in real time.
- 6. Pull down on the GRAB switch and switch between OFF and GRAB. This allows you hear the Pattern with realtime on/off operation of the effects.
- 7. Press STOP to end playback.

## **Using the Turntable Emulator**

Use the following procedure to experiment with the **TURNTABLE EMULATOR:** 

- $1<sup>1</sup>$ Select and Play a preset pattern (as previously described).
- $2.$ Press the PITCH and BPM buttons so they are lit.
- Move the TURNTABLE EMULATOR slider up 3. and down. When the PITCH and BPM buttons are lit, you will hear a change in both the pitch and tempo.
- Try moving the slider up and down with just the 4. BPM button lit to change the tempo.
- Now try moving the slider with just the PITCH 5. button lit to change the pitch.
- 6. Press STOP to end playback.

#### **Syncing with the Turntable Emulator**

Use the following procedure to sync the MC-307 with an external device using the TURNTABLE **EMULATOR:** 

- $1<sub>1</sub>$ Select a preset pattern (as previously described).
- Press PART MUTE and mute tracks 1-7 so that  $2.$ just the drums are playing.
- Start an external device (Turntable, CD player,  $3_{-}$ etc.) and make sure that the device can be heard through speakers.
- 4. On the MC-307, tap quarter notes along with the music using the TAP button and match the tempo to the external device as best you can.
- 5. Press PLAY on the MC-307 with the downbeat of a measure in the music.
- Use the TURNTABLE EMULATOR slider with 6. the BPM button lit to further adiust and match the two tempos. You can also use the PUSH and HOLD buttons to "fine tune" the tempos.
- If you are using backing instrument tracks on the 7. MC-307, you can use the slider with just the PITCH button lit to match the pitches of the two devices.
- 8. Press STOP to end playback.